# Langage C et bibliothèque scientifique GSL

Ludovic Grossard

# **Table des matières**

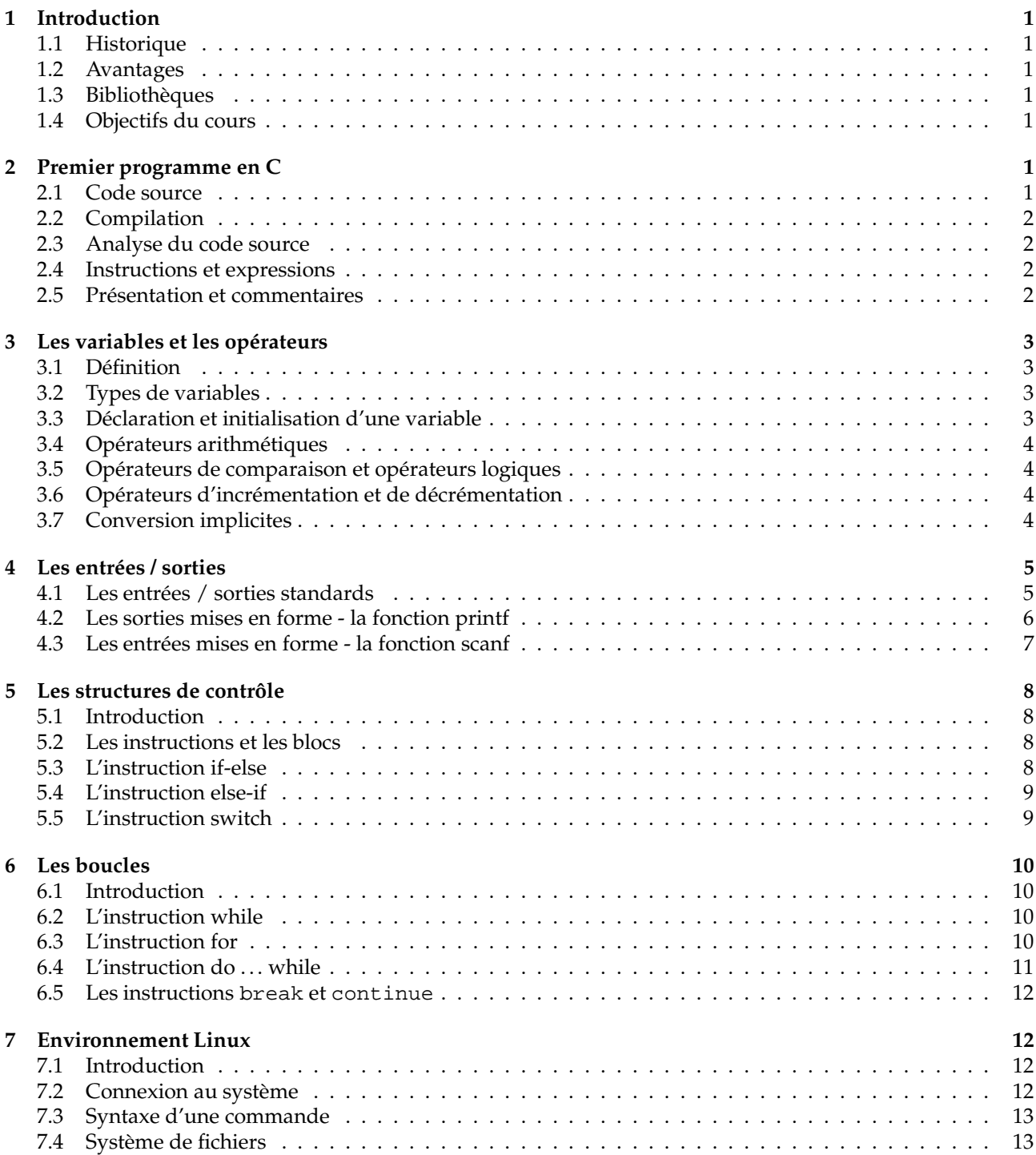

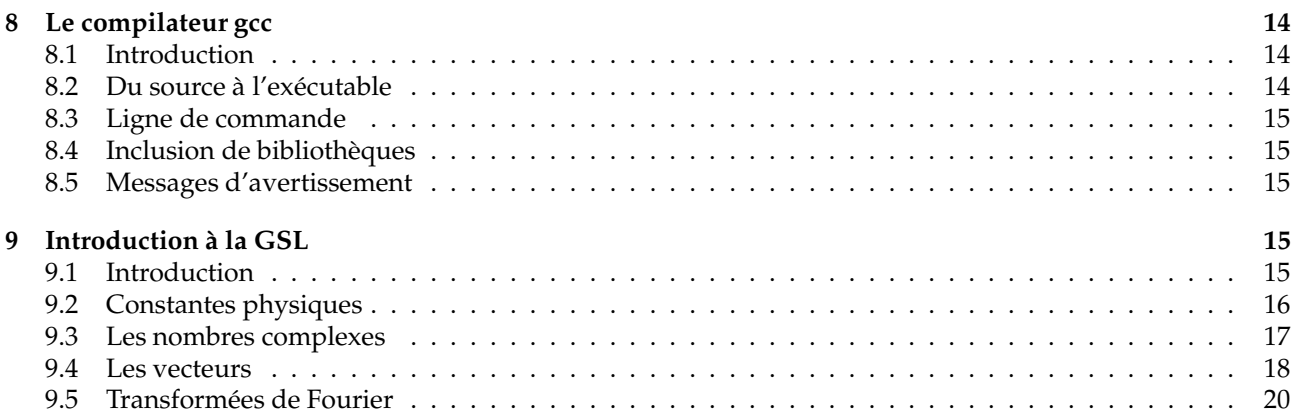

# **1 Introduction**

### **1.1 Historique**

**1970** Ken Thompson invente le langage B pour le premier système UNIX

- **1978** Brian Kernighan et Dennis Ritchie publient « The C programming language ». Bible en la matière
- **1983** normalisation du C par le « American National Standards Institute ». Naissance du C ANSI fin 1988. Le langage C devient indépendant de la machine

### **1.2 Avantages**

- portabilité (objectif initial UNIX multiplate-forme),
- exécutables de petite taille et rapides à l'exécution.

### **1.3 Bibliothèques**

- le langage C possède très peu d'instructions,
- fait appel à de nombreuses bibliothèques externes,
- il existe de très nombreuses bibliothèques de calcul scientifique.

### **1.4 Objectifs du cours**

- maîtriser le langage C,
- savoir utiliser une bibliothèque externe,
- savoir lire sa documentation,
- savoir utiliser un compilateur.

# **2 Premier programme en C**

### **2.1 Code source**

Listing 1 – Premier programme en C

```
1 #include <stdio.h>
2 main()
  \{printf("bonjour tout le monde\n");
5 }
```
à l'exécution, on obtient :

Bonjour tout le monde

### **2.2 Compilation**

Pour arriver à l'exécution du programme, il faut :

- saisir le **code source** avec un éditeur de texte (.c)
- compiler (résultat : binaire ou exécutable)
- démarrer le programme

#### **2.3 Analyse du code source**

- tout programme c **doit** inclure une fonction dont le nom est **main**,
- l'exécution commence par la fonction main,
- main n'est pas forcément au début du code source,
- les parenthèses sont importantes. Avec main(), on définit une **fonction**,
- les accolades servent à définir les limites du **corps** de la fonction main,
- la première ligne signifie qu'on va faire appel à la bibliothèque stdio (standard input/output). C'est une instruction préprocesseur (avant compilation) qui aura pour effet la copie du contenu du fichier sdtio.h au début de notre code source.
- printf : imprime quelque chose à l'écran,
- c'est une fonction de bibliothèque,
- "bonjour tout le monde" est une chaîne de caractères,
- c'est l'**argument** de la fonction printf,
- \n signifie retour à la ligne (newline).

#### **2.4 Instructions et expressions**

- la ligne printf... est une **instruction** (demande à la machine de faire quelque chose),
- les instructions se terminent par des points-virgules,
- l'utilisation simple d'une fonction est techniquement une expression,
- l'expression est **évaluée**, et possède une **valeur**.

#### **2.5 Présentation et commentaires**

#### **2.5.1 Présentation**

Le C n'est pas sensible à l'apparence du programme. On ajoute autant d'espaces, tabulations et retours à la ligne que l'on veut **entre** les instructions.

```
1 #include <stdio.h>
2 main() {
    printf("bonjour_tout_le_monde\n"); }
```
#### **2.5.2 Commentaires**

Il est **indispensable** de commenter ses programmes. Tout le texte compris entre /\* et \*/ sera ignoré au moment de la compilation.

```
/* L. Grossard, 10/09/2004
      2 ce programme affiche du texte à l'écran */
3
4 #include <stdio.h>
5 \text{ main}\begin{matrix}6 \end{matrix}7 /* affiche du texte à l'écran */
```
<sup>9</sup> }

# **3 Les variables et les opérateurs**

### **3.1 Définition**

- variable = zone réservée en mémoire pour stocker une valeur,
- la valeur de la variable peut changer pendant l'exécution du programme,
- les variables portent un **nom** :
	- composé de chiffres et de lettres,
	- $\bullet$  le 1<sup>er</sup> caractère doit être une lettre,
	- norme ANSI : au moins 31 caractères sont pris en compte.

### **3.2 Types de variables**

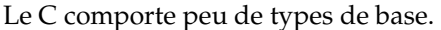

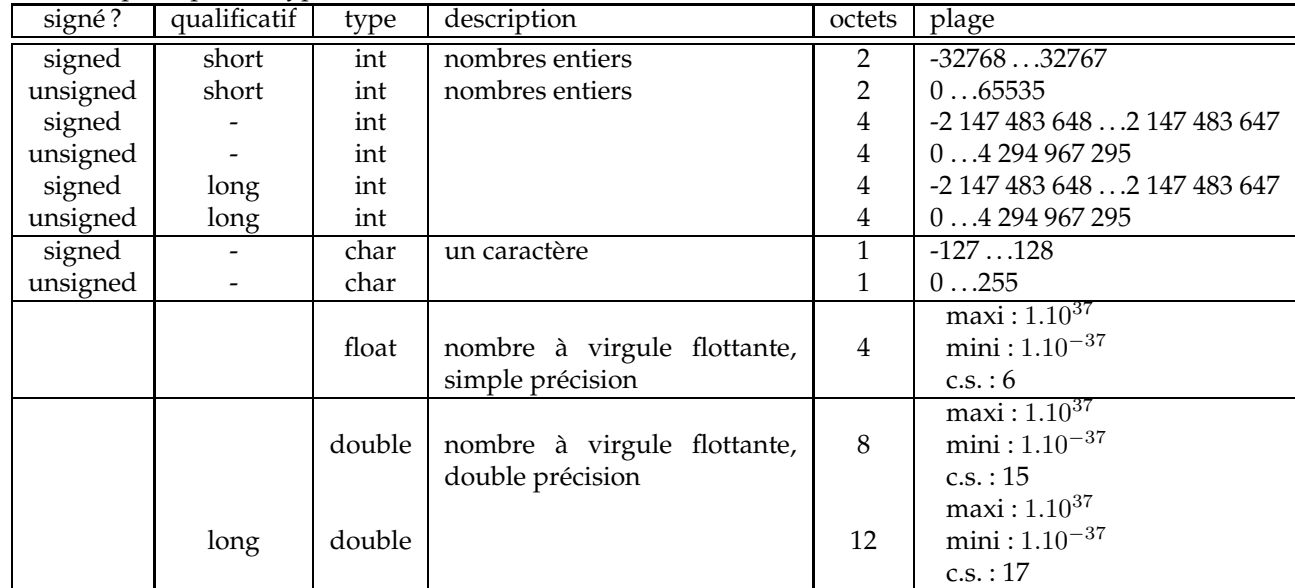

#### **Représentation interne**

À l'intérieur de la machine, tous les nombres sont représentés par une suite de 0 et de 1.

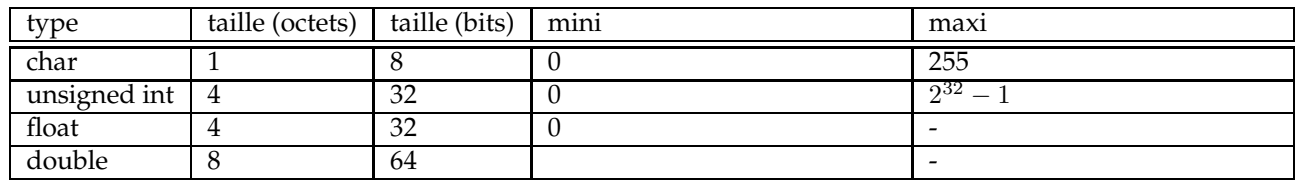

Les flottants sont représentés comme suit :

bit de signe exposant (8 bits) mantisse (23 bits)

Les doubles sont représentés comme suit :

bit de signe  $\vert$  exposant (11 bits) mantisse (52 bits)

#### **3.3 Déclaration et initialisation d'une variable**

- une déclaration précise un type puis une liste de une ou plusieurs variables de ce type int mini, maxi, intervalle; char c, ligne[1000]
- on peut également initialiser les variables au moment de la déclaration int  $i = 0$ ; float  $eps = 1.0e-5i$ = est l'opérateur d'affectation
- le qualificatif **const** indique que les valeurs ne seront pas modifiées const double e = 2.718;

#### **3.4 Opérateurs arithmétiques**

- + addition,
- soustraction,
- \* produit,
- / quotient,
- % modulo (int et char uniquement).

#### **3.5 Opérateurs de comparaison et opérateurs logiques**

– opérateurs de comparaison : > >= < <= – opérateurs d'égalité : == != – opérateurs logiques : || (ou) && (et) exemple :  $x = 1$  ;  $y = 2$ ; (x>y) vaut 0 (faux)

 $(x>0)$  &&  $(y==1)$  vaut 0 (faux)

#### **3.6 Opérateurs d'incrémentation et de décrémentation**

```
++ ajoute 1 à son opérande
    i++; équivalant à i=i+1;
- - retranche 1 à son opérande
    i--; équivalant à i=i-1;
+= ajoute le second opérande au premier
    x+=y; équivalant à x=x+y;
-= retranche le second opérande au premier
    x-=y; équivalant à x=x-y;
```
#### **3.7 Conversion implicites**

#### **3.7.1 définition**

Une conversion implicite est une modification du type d'une expression par le programme, sans que le programmeur ne l'ait demandé.

Elle a lieu quand on fait intervenir dans la même expression des variables de types différents.

#### **3.7.2 Quelques règles**

**Préservation de la valeur numérique** conversion d'un nombre signé ou non signé d'une représentation binaire plus petite vers une représentation binaire plus grande. exemple : short int vers long int

**Troncage de la représentation binaire** conversion directe d'un type de départ de la représentation binaire supérieur à celle du type d'arrivée. exemple : int vers char

**Conservation de la représentation binaire** conversion d'un type signé vers un type non signé. Les valeurs numériques ne sont pas conservées. exemple : unsigned int vers int

**Troncage à la virgule** conversion d'un type flottant vers un type entier. exemple : float vers int

Listing 2 – conversions implicites

```
1 #include <stdio.h>
2 main()
3 {
4 double x , y;
5 \times = 1 + 2 / 3y = 1 + 2 / 3.0;
7 }
```
– la priorité de l'opérateur / est supérieure à celle de l'opérateur +, la division est faite en premier

- 2/3 : les deux opérandes sont entières donc la division réalisée est entière et le résultat est 0
- 2/3.0 : la division est flottante, le résultat est 0.6666... Il y a eu conversion implicite de 2 en 2.0

#### **3.7.4 L'opérateur cast**

C'est l'opérateur de conversion de type.

 $x = 1 + 2 / (double) 3$ 

La valeur entière 3 est convertie (correctement) en la valeur flottante 3.0 et le résultat du calcul est correct.

### **4 Les entrées / sorties**

Les fonctions d'entrées / sorties sont définies dans le fichier stdio.h. Il est nécessaire d'ajouter la ligne suivante au début du programme :

```
#include <stdio.h>
```
Quand le nom qui suit include est placé entre < et >, le fichier d'en-tête est recherché dans un certain nombre d'emplacements standards, par exemple /usr/include sous Linux.

#### **4.1 Les entrées / sorties standards**

#### **4.1.1 Afficher du texte à l'écran**

putchar(c) envoie le caractère c sur la sortie standard, par défaut l'écran. Exemple : putchar ('a') ;

- **puts(chaine)** écrit la chaîne de caractères et un caractère de fin de ligne sur la sortie standard. Exemple : puts("bonjour tout le monde") ;
- **Remarque :** les caractères sont entourés par des guillemets simples, et les chaînes de caractères par des guillements doubles.

#### **4.1.2 Récupérer du texte saisi au clavier**

**getchar()** renvoie le caractère saisi au clavier. Exemple :

```
char c;
c = qetchar()
```
Les parenthèses sont obligatoires car sinon le compilateur considèrerait getchar comme une variable. **gets(chaine)** lit une ligne entière et la place dans la chaîne de caractères "chaine". Exemple :

```
char nom[10];
gets(nom);
```
#### **4.1.3 Exemple**

Listing 3 – conversion de minuscules des caractères saisis

```
1 #include <stdio.h>
2 #include <ctype.h>
3 main()
4 \left\{ \right.5 char c;
6 while( (c=qetchar() ) != EOF)
7 putchar(tolower(c));
8 }
```
– EOF vaut -1 et est défini dans stdio.h. Il signifie End Of File. On l'obtient sous Linux avec la combinaison de touches Ctrl+Z.

– tolower est définie dans ctype.h

#### **4.2 Les sorties mises en forme - la fonction printf**

La fonction de sortie printf convertit des données internes en caractères.

#### **4.2.1 Syntaxe**

int printf("chaine de formatage" , arg1 , arg2 , ... )

- printf convertit, met en forme et imprime ses arguments sur la sortie standard
- sous le contrôle de la chaîne de formatage
- elle retourne le nombre de caractères imprimés.

#### **4.2.2 chaîne de formatage**

- La chaîne de formatage est composée de :
- caractères ordinaires
- spécificateurs de conversion. Ils commencent par un % et se terminent par le caractère de conversion.

#### **4.2.3 Spécificateur de conversion**

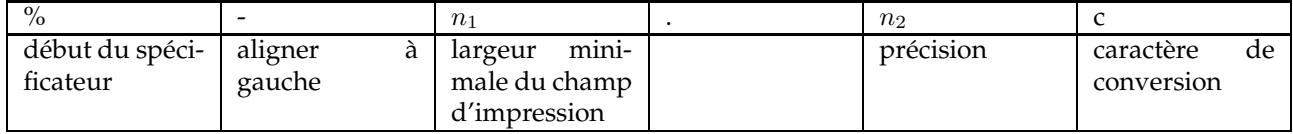

Principaux spécificateurs de conversion :

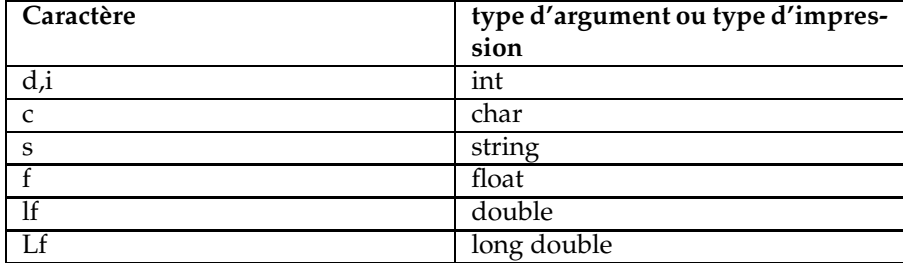

#### **4.2.4 Exemple**

```
1 #include <stdio.h>
2 main()
\frac{3}{5}4 float f = 1.234567;
5 printf("x_=_\frac{2}{5}6.3lf", f);
6 }
```
affichera :

$$
x = 1.235
$$

autre exemple :

```
1 #include <stdio.h>
2 main()
3 {
     int i = 3;float x = 1.2;
     printf("t[%d]_=_%lf", i, x );
  7 }
```
affichera :

$$
t[3] = 1.2
$$

Attention, la fonction ne vérifie pas si le nombre d'arguments est correct. On peut utiliser les caractères non imprimables suivants :

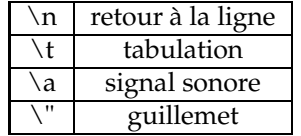

#### **4.2.5 La fonction sprintf**

Elle effectue les mêmes conversions que printf, mais elle stocke la sortie dans une chaîne de caractères.

```
int sprintf(chaine_cible , "chaine de formatage" ,
            arg1, arg2, ...)
```
#### **4.3 Les entrées mises en forme - la fonction scanf**

#### **4.3.1 Syntaxe**

```
int scanf("chaine de formatage" , ...)
```
- lit les caractères saisis,
- les interprète selon les spécifications incluses dans la chaine de formatage,
- stocke les résultats dans les arguments suivants,
- les caractères de conversion sont les mêmes que pour la fonction printf,
- les arguments suivants sont les **adresses** des variables dans lesquelles on veut placer le résultat,
- l'adresse d'une variable s'obtient en plaçant un **&** devant son nom,
- exception : un nom de tableau ou de chaîne de caractères est déjà une adresse de variable. Ne pas mettre de & dans ce cas.

#### **4.3.2 exemple**

```
1 #include <stdio.h>
2 main()
3 { /* calculateur rudimentaire */
     4 double somme , v;
5 while(\text{scanf}("?lf", \&v) == 1)
```

```
printf("\t%.2f\n", somme +=v);
     7 return 0;
8 }
```
#### **4.3.3 Erreur courante**

L'erreur la plus courante est d'écrire

```
scanf( "%d" , n );
```
au lieu de

scanf( "%d" , &n );

Erreur non détectée à la compilation.

### **5 Les structures de contrôle**

#### **5.1 Introduction**

Les instructions de contrôle permettent au programme de prendre des décisions et précisent l'ordre dans lequel s'effectuent les traitements.

### **5.2 Les instructions et les blocs**

- une expression devient une instruction lorsqu'elle est suivie d'un point virgule,
- les accolades { et } servent à regrouper des déclarations et des instructions pour obtenir une **instruction composée** ou **bloc**,
- ce bloc est syntaxiquement équivalent à une instruction unique,
- l'accolade fermante qui termine un bloc n'est pas suivie d'un point-virgule.

#### **5.3 L'instruction if-else**

#### **5.3.1 Objectif**

permet la prise de décision

#### **5.3.2 Syntaxe**

```
1 if (expression)
2 instruction 1
3 else
4 instruction 2
```
- l'expression est évaluée,
- si elle est vraie (si expression a une valeur non nulle), l'instruction 1 s'exécute,
- si elle est fausse (expression vaut zéro), l'instruction 2 s'exécute,
- la partie else est facultative,
- instruction1 et instruction2 peuvent être des blocs (rappel : les blocs ne se terminent pas par des pointsvirgule).

#### **5.3.3 Exemple**

```
1 ...
\mathbf{i} \mathbf{f}(\mathbf{i}) = 2 = 0printf("i_est_pair");
   4 else
   \{
```

```
print("i est impair");
7 \t i++;8 }
9 ...
```
#### **5.3.4 Écriture raccourcie**

if se borne à tester la valeur numérique de expression. On peut alors écrire :

```
if (expression)
```
au lieu de

```
if(expression !=0)
  exemple :
if(converge)
```

```
printf("l'algorithme a convergé");
```
#### **5.4 L'instruction else-if**

#### **5.4.1 Objectif**

Permet de programmer un choix entre plusieurs possibilités

#### **5.4.2 syntaxe**

```
1 if(expression)
2 instruction
3 else if(expression)
4 instruction
5 else if(expression)
6 instruction
7 else
8 instruction
```
– les expressions sont évaluées dans l'ordre où elles apparaissent,

- dès que l'une d'entres elles est vraie, on exécute l'instruction correspondante et la séquence s'arrête,
- le dernier else s'occupe du cas par défaut. Il peut être omis.

#### **5.5 L'instruction switch**

#### **5.5.1 Objectif**

permet la prise de décision à choix multiple. L'instruction regarde si la valeur d'une expression fait partie d'un certain nombre de constantes entières, et effectue des traitements associés à la valeur correspondante.

#### **5.5.2 Syntaxe**

```
1 switch(expression){
2 case expression-constante: instructions
     case expression-constante: instructions
4 default: instructions
5 }
```
– chacun des cas possibles est étiqueté par une ou plusieurs constantes,

– l'exécution se produit sur le case dont la valeur associée correspond à la valeur de l'expression du « switch », L'exécution continue jusqu'à la fin du corps de l'instruction switch, ou bien jusqu'à la rencontre du mot clé « break »,

– si on n'est dans aucun des cas, l'exécution démarre au cas indiqué par défaut.

#### **5.5.3 Exemples**

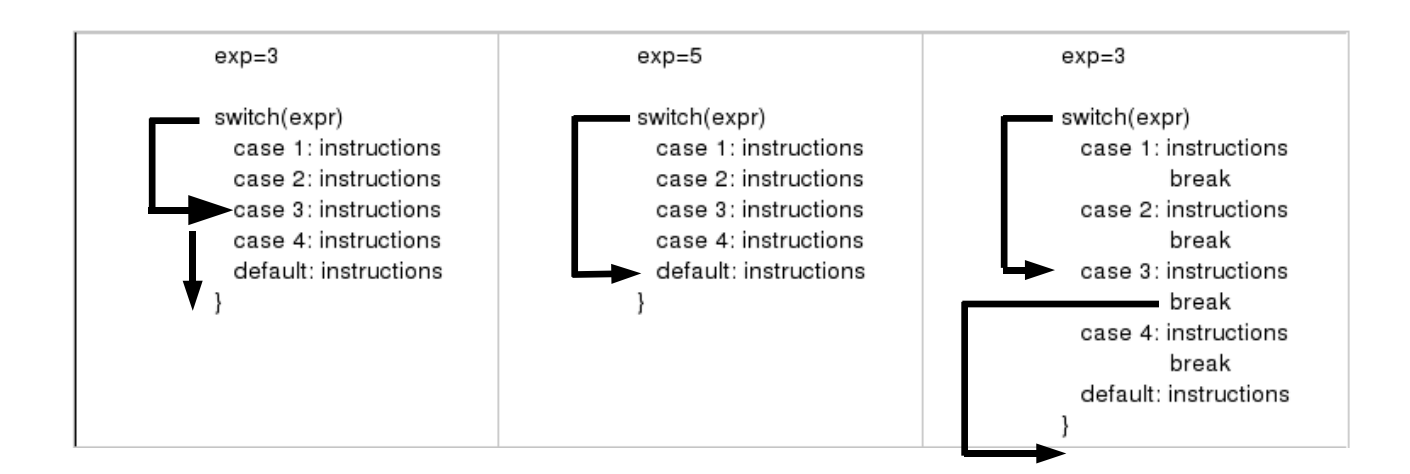

### **6 Les boucles**

#### **6.1 Introduction**

- les boucles (instructions répétitives) permettent de faire exécuter plusieurs fois certaines parties du programme,
- le langage C dispose de trois types de boucles :
	- while
	- for
	- do...while

#### **6.2 L'instruction while**

#### **6.2.1 Objectif**

permet de répéter l'exécution d'instructions tant que la valeur d'une expression est vraie

#### **6.2.2 Syntaxe**

```
1 while(expression)
2 instruction
```
instruction peut être une instruction unique ou un bloc

#### **6.2.3 exemple**

```
1 #include <stdio.h>
2 main()
\left\{\right. 3 {
4 int z=3;
5 while(z>0)
\begin{matrix}6 & 6 \end{matrix}\gamma printf("%d_",z);
           z--;9 }
10 }
```
Le programme produira à l'écran : 3 2 1

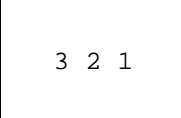

#### **6.3 L'instruction for**

#### **6.3.1 Objectif**

permet de répéter l'exécution d'instructions tant que la valeur d'une expression est vraie

**6.3.2 Syntaxe**

```
\frac{1}{1} for( expr_I ; expr_C ; expr_R )
2 instructions
```
L'instruction peut être une instruction simple ou un bloc.

**expr\_I** expression initialisant les variables de contrôle avant d'entrer dans la boucle,

**expr\_C** condition de bouclage,

**expr\_R** expression permettant de réinitialiser les variables de contrôle utilisées.

#### **6.3.3 Exemple**

Le programme suivant affiche les nombres de 1 à 10

```
1 #include <stdio.h>
2 main()
\frac{3}{5}4 int i;
     for( i = 1 ; i < 11 ; i++)printf("d",i);
7 }
```
à l'exécution, on obtient : 0 1 2 3 4 5 6 7 8 9 10

#### **6.3.4 Initialisations et incrémentations multiples**

On les sépare par des virgules.

```
1 for( position = 0, température = 301 ; (energie < 500 ) || (temps==1000)
     ; temps++ )
```
les trois paramètres (initialisation, condition, incrémentation) peuvent être des variables différentes.

#### **6.3.5 Équivalence entre les boucles for et while**

```
#include <stdio.h>
main()
{
int i;
for(i=0; i<11; i++)printf("%d ",i);
}
```

```
#include <stdio.h>
main()
{
int i=0;
while(i<11)
{
   printf("%d ",i);
   i++;
}
}
```
Le choix d'un type de boucle se fait au cas par cas

#### **6.4 L'instruction do . . . while**

#### **6.4.1 Objectif**

- permet de réaliser l'exécution d'instructions tant que la valeur d'une expression est vraie
- le test se fait après l'exécution des instructions
- les instructions sont exécutées au moins une fois

#### **6.4.2 Syntaxe**

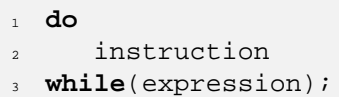

– instruction peut être une instruction unique ou un bloc d'instructions,

– notez le point-virgule à la fin de la boucle.

#### **6.4.3 Exemple**

```
1 #include <stdio.h>
2 main()
3 {
\mathbf{i} int \mathbf{i} = 0;
5 do
6 printf("d_i",i);
        i++;8 while(i<11);
9 }
```
### **6.5 Les instructions break et continue**

- permettent de sortir d'une boucle autrement qu'en testant une condition au début et à la fin,
- break permet de sortir directement de la boucle for, while ou do...while, tout comme pour switch, – l'instruction continue relance immédiatement la boucle for, while ou do...while dans laquelle elle se trouve. La condition d'arrêt est immédiatement réévaluée
- <sup>1</sup> **for**( i=0 ; i<n ; i++)

```
2 \{3 if(t[i] < 0) /* sauter les éléments négatifs */
4 continue;
5 ... /* traiter les éléments positifs */
6 }
```
# **7 Environnement Linux**

### **7.1 Introduction**

- Linux est un système d'exploitation de type UNIX,
- multiplate-forme,
- multiutilisateur,
- pourvu de beaucoup d'outils de développement, notamment en C,
- gratuit mais surtout libre.

### **7.2 Connexion au système**

– pour utiliser l'ordinateur, il faut disposer d'un compte (nom d'utilisateur et mot de passe), assigné par l'administrateur du système,

```
– Voici une session fictive :
 login: Michel (tapez votre nom d'utilisateur)
 password: (tapez votre mot de passe, ne s'affiche pas)
  $
```
- le \$ signifie que la machine est prête à reçevoir des instructions,
- pour se déconnecter, taper logout et valider par entrée.

### **7.3 Syntaxe d'une commande**

- après connexion, le logiciel qui permet d'interagir avec la machine s'appelle le shell
- une commande se tape au clavier à la suite de l'invite du shell (\$). Pour valider la commande, appuyer sur entrée
- exemple :

 $\zeta$ 

```
$date
lun oct 25 09:25:47 CEST 2004
```
- affiche la date et l'heure locale
- la majorité des commandes admettent un nombre variable d'options, spécifiées à la suite du nom de la commande

```
$date -u
lun oct 25 07:27:45 CEST 2004
affiche la date avec l'heure universelle.
```
- il est possible de rediriger la sortie d'une commande, en particulier dans un fichier, grâce à l'opérateur > \$date -u > mon\_fichier.txt
- S'il existe, mon\_fichier.txt est écrasé, sinon il est créé.
- ceci permet de sauvegarder la sortie des commandes à des fins d'analyse ultérieure

### **7.4 Système de fichiers**

### **7.4.1 Les fichiers et leur dénomination**

- fichier = collection de données formant un ensemble cohérent, accessible via le système d'exploitation grâce à un quelconque support
- chaque fichier est identifié par un nom (minuscules, majuscules, nombres)
- UNIX (Linux) est sensible à la casse
- les extensions (.txt par exemple) ne sont pas obligatoires

### **7.4.2 L'arborescence des fichiers**

- la structure du système de fichiers UNIX est arborescent ou hiérarchique,
- chaque fichier est accroché à un répertoire,
- chaque répertoire est accroché à un répertoire parent.

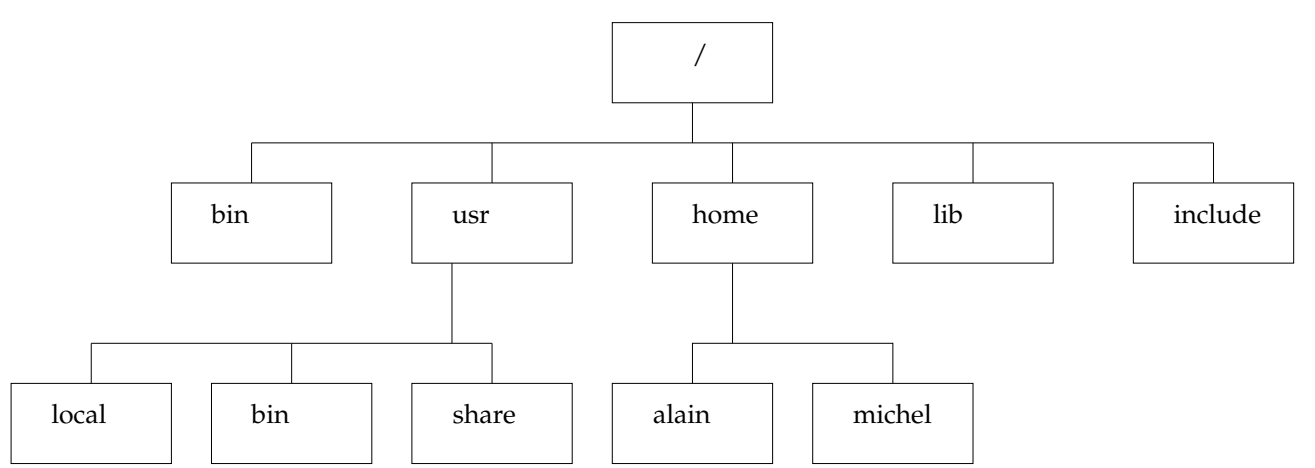

- la commande **pwd** (print working direcctory) permet de connaître le nom du répertoire courant \$pwd
	- /home/alain
- UNIX tient à jour une liste de répertoires appelée PATH, dans lesquels il recherche le fichier correspondant à la commande appelée
- PATH est une variable d'environnement. Pour connaître sa valeur, saisissez : \$printenv PATH ~/bin:/usr/bin:/bin

#### **7.4.3 Commandes de base agissant sur les fichiers**

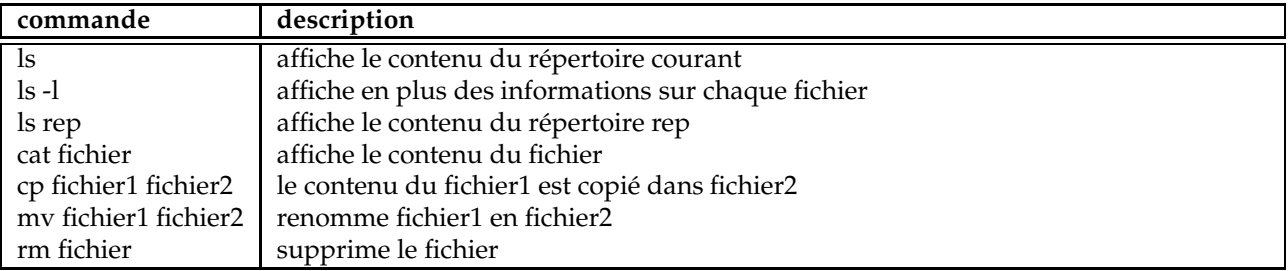

#### **7.4.4 Commandes de base agissant sur les répertoires**

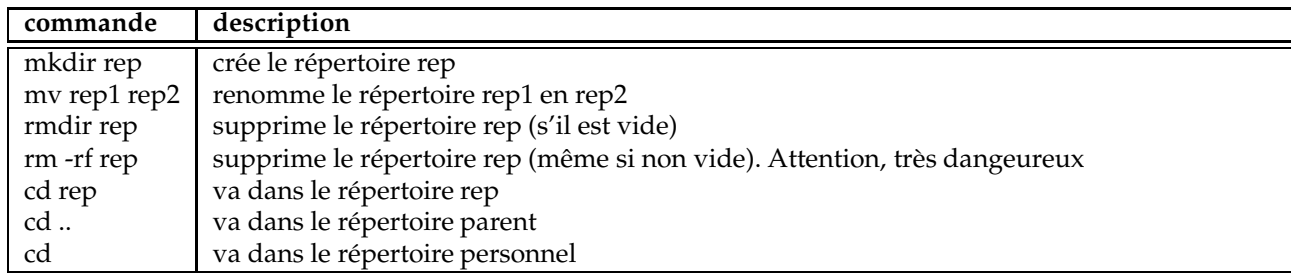

## **8 Le compilateur gcc**

### **8.1 Introduction**

- gcc signifie gnu compiler collection
- c'est un projet de la FSF (Free Software Fundation)
- c'est un ensemble d'outils (compilateurs, assembleurs)
- permet de compiler du C, C++, objective C, fortran, java, ada, pascal. . .

### **8.2 Du source à l'exécutable**

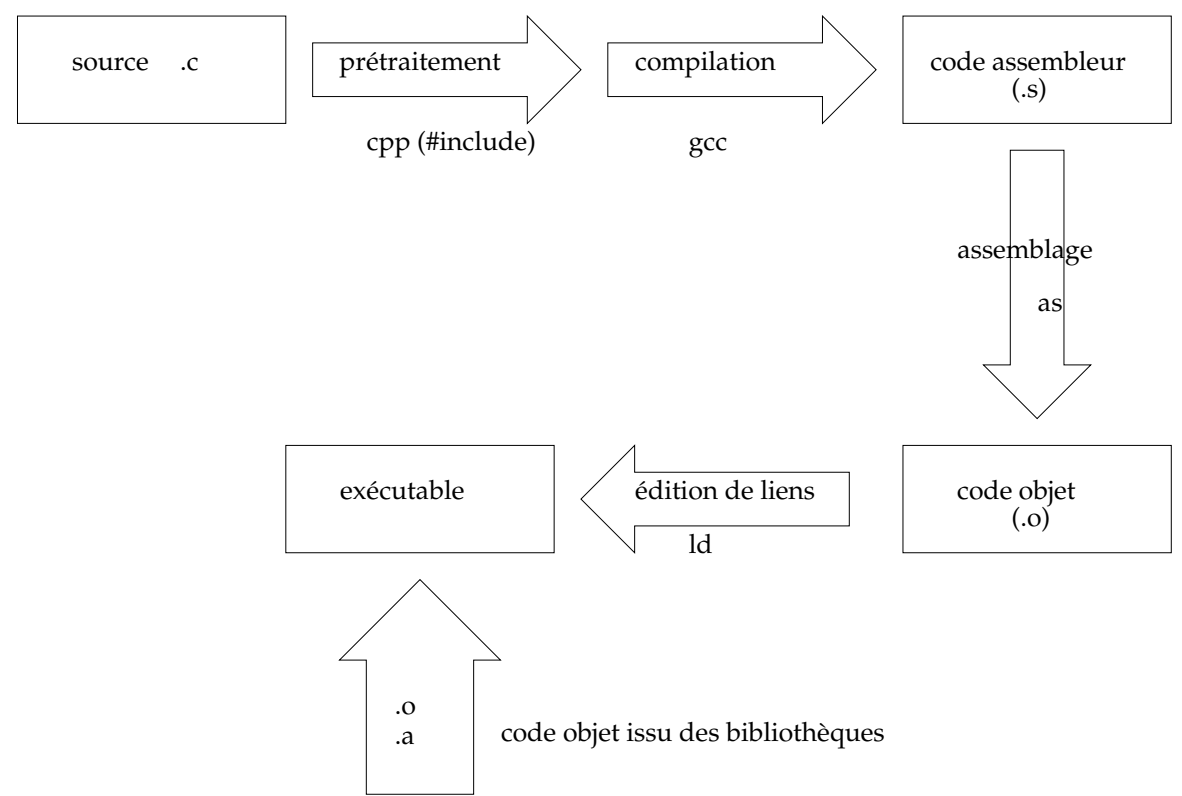

Tout se fait automatiquement

### **8.3 Ligne de commande**

- on suppose que le programme se trouve dans le fichier source.c,
- la compilation se fait avec la commande. gcc source.c
- une fois terminée, un fichier a.out est créé dans le même répertoire. Il s'agit de **l'exécutable**,
- pour changer le nom de l'exécutable, il faut utiliser l'option -o. gcc -o prgm source.c
- pour exécuter le programme, il faut se placer dans le répertoire qui le contient et saisir : ./prgm

### **8.4 Inclusion de bibliothèques**

- on utilise l'option -l
- l'option se place toujours **à la fin** de la ligne de commande.
- gcc -o prgm source.c -lm
- pour connaître le nom de la bibliothèque, ajouter le préfixe **lib** et le suffixe **.a**.
- l'argument -lm provoque l'inclusion de la bibliothèque /usr/lib/libm.a, bibliothèque contenant les fonctions mathématiques, associées à math.h

### **8.5 Messages d'avertissement**

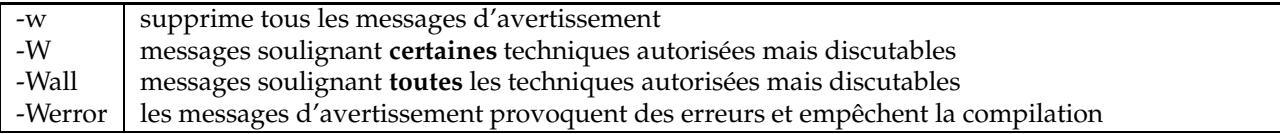

# **9 Introduction à la GSL**

### **9.1 Introduction**

#### **9.1.1 Qu'est-ce que la GSL ?**

GSL signifie GNU Scientific Library. Il s'agit d'une bibliothèque numérique pour les programmeurs C et C++. C'est un logiciel libre sous licence GNU General Public Licence

La GSL fournit plus de 1000 fonctions mathématiques au total !

Contrairement aux bibliothèques numériques propriétaires, la licence de la GSL ne restreint pas la coopération scientifique. Elle vous permet de partager librement vos programmes avec d'autres.

Pourquoi la GSL ?

- facilite la collaboration, la bibliothèque est disponible librement pour tous,
- vous pouvez adapter le code source à vos besoins,
- vous pouvez contribuer à son amélioration.

#### **9.1.2 Sujets couverts par la GSL**

- **Complex Numbers**
- Roots of Polynomials
- Special Functions
- **Vectors and Matrices**
- Permutations
- Sorting
- Linear Algebra
- Eigensystems
- **Fast Fourier Transforms**
- Quadrature
- Random Numbers
- Quasi-Random Sequences
- Random Distributions
- Statistics
- Histograms
- Monte Carlo Integration
- Simulated Annealing
- Differential Equations
- Interpolation
- Numerical Differentiation
- Chebyshev Approximation
- Series Acceleration
- Discrete Hankel Transforms
- Root-Finding
- Minimization
- Least-Squares Fitting
- **Physical Constants**
- IEEE Floating-Point

#### **9.1.3 Plates-formes reconnues**

- La GSL peut être utilisée sur :
- Compatible PC / gcc
- SunOS 4.1.3 et Solaris 2.x (Sparc)
- Alpha GNU/Linux, gcc
- HP-UX 9/10/11, PA-RISC, gcc/cc
- IRIX 6.5, gcc
- m68k NeXTSTEP, gcc
- Compaq Alpha Tru64 Unix, gcc
- FreeBSD, OpenBSD et NetBSD, gcc
- Cygwin
- Apple Darwin 5.4
- Hitachi SR8000 Super Technical Server, cc

#### **9.1.4 Important**

La bibliothèque est écrite par des physiciens et s'adresse à des scientifiques non informaticiens. Toute personne sachant programmer en C sera capable d'utiliser directement la GSL

#### **9.2 Constantes physiques**

La GSL fournit un grand nombre de constantes physiques, dans deux systèmes d'unité :

- MKSA (mètres, kilogrammes, secondes, ampères)
- CGSM (centimètres, secondes, grammes, gauss)

Les fichiers d'en-tête nécessaires sont :

- #include <gsl/gsl\_const\_mksa.h> pour MKSA
- #include <gsl/gsl\_const\_cgsm.h> pour CGSM
- #include <gsl/gsl\_const\_num.h> pour les constantes sans dimensions (purement numériques)

**Exemple**

```
1 #include <stdio.h>
2 #include <gsl/gsl_const_mksa.h>
3 #include <gsl/gsl_const_num.h>
4 int main(void)
5 \left\{6 double lambda = 1064 * GSL_CONST_NUM_NANO;
7 double nu;
8
9 nu = GSL CONST MKSA SPEED OF LIGHT / lambda;
10
11 return 0;
_{12} }
```
#### **9.3 Les nombres complexes**

#### **9.3.1 Déclaration**

gsl\_complex z ; définit un nombre complexe nommé z

#### **9.3.2 Fichiers d'en-tête**

- #include <gsl/gsl\_complex.h>
- #include <gsl/gsl\_complex\_math.h>

#### **9.3.3 Initialisation**

```
1 gsl_complex gsl_complex_rect(double x,double y)
2 gsl_complex gsl_complex_polar(double r,double t)
3 GSL_SET_COMPLEX(zp,x,y)
4 GSL_SET_REAL(zp,x)
5 GSL_SET_IMAG(zp,y)
```
#### **9.3.4 Exemple**

Listing 4 – Initialisation de nombres complexes

```
1 #include <stdio.h>
2 #include <gsl/gsl_complex.h>
3 #include <gsl/gsl_complex_math.h>
4
```

```
5 int main()
6 \leftarrow \left\{7 gsl_complex z;
s z = gsl_complex_rect(1.2,-2.4);
9 \text{ z = gal\_complex\_polar}(2.68, -1.11);10 GSL_SET_COMPLEX(&z,1.2,-2.4)
11
12 GSL_SET_REAL(&z,1.2);
13 GSL_SET_IMAG(\&z,-2.4);14
15 return 0;
16 }
```
**9.3.5 Exemple 2**

Listing 5 – rapport de deux nombres complexes

```
1 #include <stdio.h>
2 #include <gsl/gsl_complex.h>
3 #include <gsl/gsl_complex_math.h>
 4
5 int main()
6 \quad \{7 gsl_complex z1 , z2, z3;
s z1 = gsl_complex_rect( 1.2, -2.4 );
9 \times 22 = \text{gsl\_complex\_rect}(-3.2, 1.1);
10
11 z3 = gsl_complex_div( z1, z2);
12
13 return 0;
14 }
```
#### **9.4 Les vecteurs**

#### **9.4.1 Déclaration**

```
– gsl_vector *v ;
– gsl_vector_complex *v ;
Attention, il s'agit d'un pointeur
```
#### **9.4.2 Fichiers d'en-tête**

#include <gsl/gsl\_vector.h>

#### **9.4.3 Réservation en mémoire**

Il est nécessaire de réserver la place en mémoire pour stocker le vecteur. On utilise pour cela les fonctions

```
qsl vector calloc( int size )
qsl vector complex calloc( int size )
```
Le vecteur contient alors size éléments tous initialisés à zéro

#### **9.4.4 Exemple**

```
1 #include <qsl/qsl vector.h>
```

```
2 int main(void)
```

```
\frac{3}{5}
```

```
gsl_vector *v;
        v = gs1\_vector\_calloc(1024);\begin{array}{ccc} 6 & & \cdots \end{array}7 return 0;
8 }
```
Déclaration et allocation mémoire peuvent se faire sur la même ligne

```
1 #include <gsl/gsl_vector.h>
2 int main(void)
\frac{3}{5}4 gsl_vector *v = gsl_vector_calloc(1024);
5 ...
6 return 0;
7 }
```
#### **9.4.5 Libération de la mémoire**

Il est nécessaire de libérer la place en mémoire lorsqu'on n'a plus besoin du vecteur

```
1 void gsl_vector_free( gsl_vector *v )
```
**Exemple :**

```
1 #include <qsl/qsl vector.h>
2 int main(void)
3 {
4 gsl_vector *v;
v = gs1\_vector\_calloc(1024);\begin{array}{ccc} 6 & & \cdots \end{array}gsl_vector_free( v );
8 return 0;
9 }
```
#### **9.4.6 Accéder aux données**

écrire des données dans le vecteur :

```
1 void gsl_vector_set( gsl_vector *v , int numero_element , double x )
```
Exemple :

```
1 #include <gsl/gsl_vector.h>
2 int main(void)
\frac{3}{5}4 gsl_vector *v = gsl_vector_calloc(1024)
 5
6 /* place 5.23 dans v[3] */
7 gsl_vector_set ( v , 3 , 5.23 );
8 return 0;
9 }
```
Lire des données depuis le vecteur :

**double** gsl\_vector\_get( gsl\_vector \*v , **int** numero\_element)

Exemple :

**#include** <gsl/gsl\_vector.h>

```
2 int main(void)
\left\{\right. 3 \left.\right.4 double a;
      5 gsl_vector *v = gsl_vector_calloc(1024)
6
7 /* place v[3] dans a*/
      a = gsl\_vector\_get ( v, 3 );
      9 return 0;
10 }
```
#### **9.4.7 Vecteurs et fichiers**

Écrire un vecteur dans un fichier :

**int** gsl\_vector\_fprintf(FILE \*fp, gsl\_vector \*v , **char**\* format)

écrit le vecteur v dans le fichier pointé par fp en utilisant la chaîne de formatage format. La fonction renvoie 0 en cas de succès.

Exemple :

```
1 #include <stdio.h
2 #include <gsl/gsl_vector.h>
3 int main(void){
4 FILE *fp;
5 fp = fopen("mon_fichier.dat" , "w");
6 gsl_vector *v = gsl_vector_calloc(1024);
     /* on remplit v */
8 gsl_vector_fprintf( fp , v , "%.2f");
9 gsl vector free( v );
10 fclose( fp );
11 return 0;}
```
Lire un vecteur depuis un fichier

1 **int** gsl\_vector\_fscanf(FILE \*fp, gsl\_vector \*v)

lit le vecteur v dans le fichier pointé par fp . La fonction renvoie 0 en cas de succès. Exemple :

```
1 #include <stdio.h
2 #include <gsl/gsl_vector.h>
3 int main(void){
4 FILE *fp;
5 fp = fopen("mon_fichier.dat" , "r");
6 gsl_vector *v = gsl\_vector\_calloc(1024);7 gl_vector_fscanf( fp , v );
8 /* on travaille avec v */
9 gsl_vector_free( v );
10 fclose( fp );
11 return 0;}
```
#### **9.5 Transformées de Fourier**

#### **9.5.1 Définition**

Les transformées de Fourier rapides sont des algorithmes efficaces pour calculer les transformées de Fourier discrètes

**Forward Fourier Transform**

$$
x_j = \sum_{k=0}^{N-1} z_k \exp(-2\pi i jk/N)
$$

**Inverse Fourier Transform**

$$
z_j = \frac{1}{N} \sum_{k=0}^{N-1} x_k \exp(2\pi i jk/N)
$$

#### **Backward Fourier Transform**

$$
z_j = \sum_{k=0}^{N-1} x_k \exp(2\pi i jk/N)
$$

La TF inverse n'est pas normalisée. Plus rapide et suffisant si seule la forme de la TF est recherchée

#### **9.5.2 Fichiers d'en-tête**

- #include <gsl/gsl\_fft\_real.h>
- #include <gsl/gsl\_fft\_complex.h>

La GSL utilise des fonctions différentes selon que les données dont on veut faire la TF sont réelles ou complexes. **Nous ne traiteront que le cas où les données sont complexes.**

#### **9.5.3 Fonctions gsl**

```
1 int gsl_fft_complex_radix2_forward (data, stride, n)
```

```
2 int gsl_fft_complex_radix2_backward (data, stride, n)
```

```
3 int gsl_fft_complex_radix2_inverse (data, stride, n)
```
4 **int** gsl fft complex radix2 transform (data, stride, n, sign)

- Ces fonctions ne fonctionnent que si la taille du tableau data est une puissance de 2.
- n est la dimension du tableau data
- Le nombre stride permet de faire la TF en utilisant par exemple 1 point sur 2 si stride vaut 2. On prendra stride = 1
- forward : sign=-1, backward : sign=+1

#### **9.5.4 Format du tableau**

 $data[0] = Re(z[0])$  $data[1] = Im(z[0])$  $data[2] = Re(z[1])$  $data[3] = Im(z[1])$  $data[4] = Re(z[2])$  $data[5] = Im(z[2])$